# **BAB II**

# **STUDI LITERATUR**

#### **2.1 Simpang**

Persimpangan adalah daerah atau tempat dimana dua atau lebih jalan raya bertemu atau berpotongan, termasuk fasilitas jalan dan sisi jalan untuk pergerakan lalu lintas pada daerah tersebut. Fungsi dari persimpangan adalah untuk perpindahan atau perubahan arah perjalanan. Simpang adalah bagian yang tidak bisa di pisahkan dalam jaringan jalan yang merupakan tempat dimana titik konflik dan tempat kemacetan karena bertemunya dua ruas jalan atau lebih. Karena simpang adalah tempat terjadinya konflik, maka dari itu perlu dilakukan pemodelan dan pengaturan pada daerah simpang untuk menghindari atau meminimalisir terjadinya suatu konflik dan beberapa masalah yang mungkin akan timbul dipersimpangan.

# **2.2 Jenis Persimpangan**

Terdapat dua tipe persimpangan, yaitu Simpang sebidang dan Simpang tidak sebidang.

#### A. Simpang Sebidang

Simpang sebidang adalah simpang dimana pertemuan dua ruas jalan atau lebih secara sebidang tidak saling bersusun tujuan nya adalah untuk mengalirkan atau melewatkan lalu lintas dengan lancar

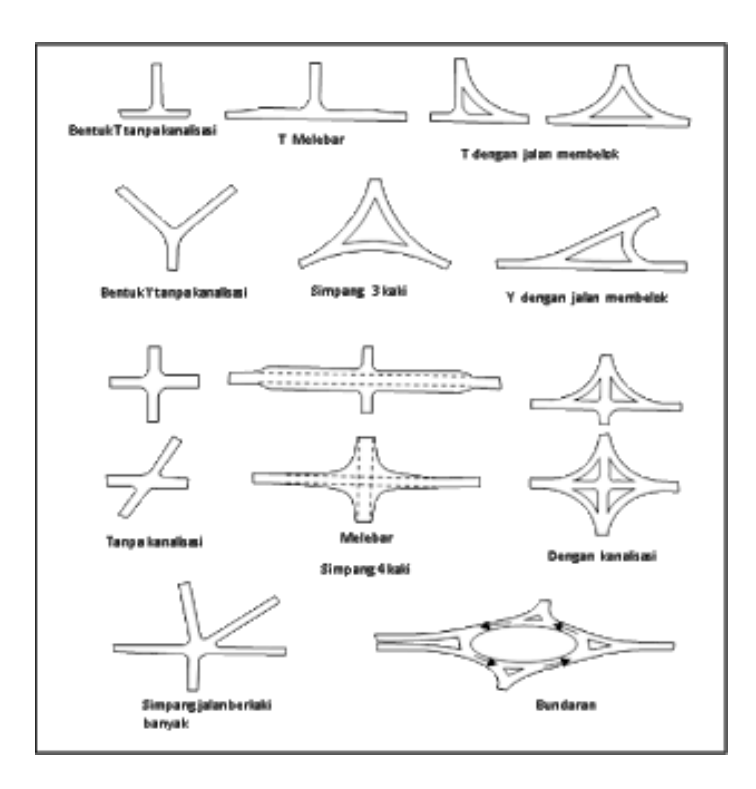

**Gambar 2.1 Persimpangan Sebidang**

(Sumber : M. Donie Aulia, dkk 2018)

B. Simpang Tidak Sebidang

Simpang tidak sebidang adalah simpang dimana pertemuan dua ruas jalan atau lebih saling bertemu tidak dalam satu bidang tetapi salah satu ruas jalan berada diatas atau dibawah ruas jalan yang lain

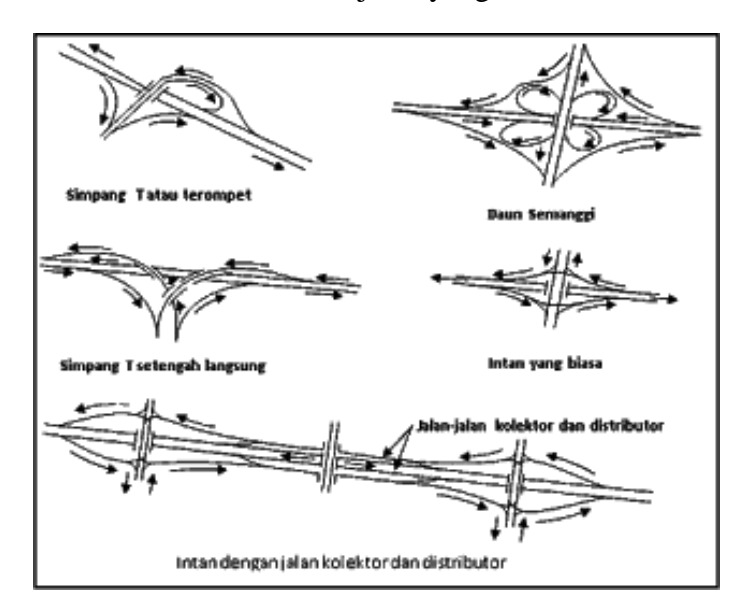

**Gambar 2.2 Persimpangan Tidak Sebidang** (Sumber : M. Donie Aulia, dkk 2018)

Menurut Morlok (1988), jenis simpang berdasarkan cara pengaturan nya dapat di kelompok-kan menjadi dua jenis, yaitu :

- A. Simpang Jalan Bersinyal, yaitu pemakai jalan dapat melewati simpang sesuai dengan pengoprasian sinyal lalu lintas. Jadi pemakai jalan hanya boleh lewat saat sinyal lalu lintas menunjukkan warna hijau pada lengan simpang nya.
- B. Simpang Jalan Tidak Bersinyal, yaitu simpang yang tidak menggunakan sinyal lalu lintas. Pada simpang tidak bersinyal ini pemakai jalan harus memutuskan apakah cukup aman untuk melewati simpang atau harus berhenti dahulu sebelum melewati simpang tersebut, simpang ini biasanya menimbulkan antrian panjang antar kendaraan karena kebanyakan tidak adanya kendaraan yang mau mengalah

### **2.3 Titik Konflik Pada Persimpangan**

Keberadaan persimpangan pada suatu jaringan jalan, ditunjukan agar kendaraan bermotor, pejalan kaki (pedestrian), dan kendaraan tidak bermotor dapat bergerak dalam arah yang berbeda dan pada waktu yang bersamaan. Dengan demikian pada persimpangan akan terjadi suatu keadaan yang menjadi karakteristik yang unik dari persimpangan yaitu munculnya konflik yang berulang sebagai akibat dari pergerakan (manuver) tersebut.

Berdasarkan sifatnya, konflik yang ditimbulkan oleh manuver kendaraan dan keberadaan pedestrian dibedakan menjadi 2 tipe, yaitu :

a. Konflik primer, yaitu konflik yang terjadi antara arus lalu lintas yang memotong

b. Konflik sekunder, yaitu konflik yang terjadi antara arus lalu lintas kanan dengan arus lalu lintas arah lainnya dan atau lalu lintas belok kiri dengan para pejalan kaki. Berikut adalah gambar titik konflik yang terjadi disuatu persimpangan :

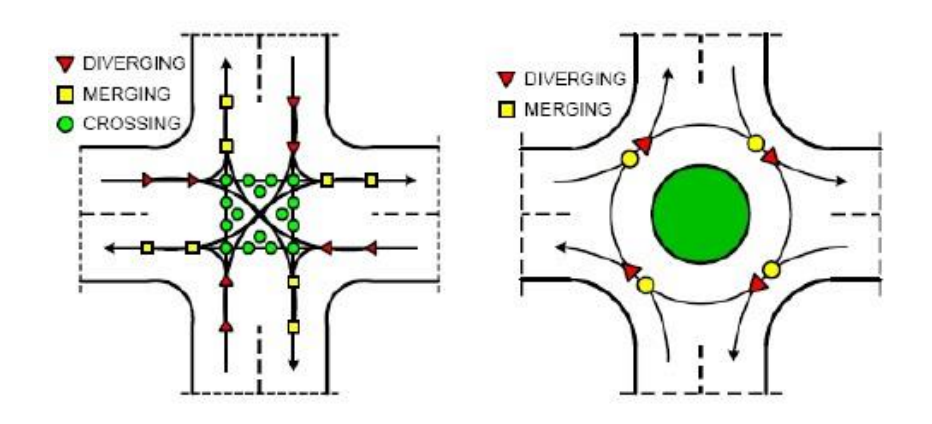

**Gambar 2.3 Konflik Persimpangan**

(Sumber : [https://geotranspot.wordpress.com/2013/05/24/teori-persimpangan/\)](https://geotranspot.wordpress.com/2013/05/24/teori-persimpangan/)

Semakin banyak titik konflik akan semakin menghambat proses pergerakan arus lalu lintas dan kemungkinan akan menyebabkan terjadinya kecelakaan. Jumlah dan jenis konflik yang terjadi pada suatu persimpangan yaitu belok kiri, belok kanan dan lurus masing-masing akan menghasilkan titik konflik yang berbeda setelah bertemu dengan pergerakan arus lalu lintas lainnya yang berasal dari ketiga lengan persimpangan lainnya. Pada gambar 2.3 semua pergerakan arus lalu lintas dari setiap lengan persimpangan akan menghasilkan konflik yang besilang (*crossing)*, konflik bergabung (*merging)* dan konflik memisah (*diverging)*. Jumlah dan jenis konflik pada persimpangan bergantung pada :

- a. Jumlah di setiap lengan persimpangan
- b. Arah pergerakan arus lalu lintas dari setiap lengan persimpangan
- c. Pengaturan pergerakan arus lalu lintas

# **2.4 Kinerja Simpang Bersinyal**

#### **2.4.1 Permasalahan Simpang Bersinyal**

Adapun permasalahan simpang bersinyal dalam PKJI 2014 adalah sebagai berikut :

1. Panjang antrian (*Queue Length)*

Panjang antian adalah suatu panjang antrian kendaraan pada suatu pendekat

2. Antrian (*Queue)*

Antrian adalah jumlah kendaraan yang antri dalam suatu pendekat

3. Fase (*Phase Stage)*

Fase adalah bagian dari siklus sinyal dengan lampu hijau disediakan bagi kombinasi tertentu dari Gerakan lalu lintas

4. Tundaan (*Delay)*

Tundaan adalah waktu tempuh tambahan untuk melewati simpang bila dibandingkan dengan situasi tanpa simpang

5. Derajat Kejenuhan (*Degree of saturation)*

Derajat kejenuhan adalah rasio dari arus lalu lintas terhadap kapasitas untuk suatu pendekat

# **2.5 Teori Perhitungan PKJI 2014**

### **2.5.1 Data Masukan**

1. Kondisi Lingkungan dan Geometrik Jalan

Berisi tentang gambar simpang empat lengan yang terdiri dari lebar jalur, lebar bahu, median, hambatan samping dan jumlah penduduk di tempat diadakan nya pengamatan

# 2. Kondisi Arus Lalu lintas

Menurut PKJI 2014, kendaraan dikategorikan beberapa tipe seperti tabel 2.1

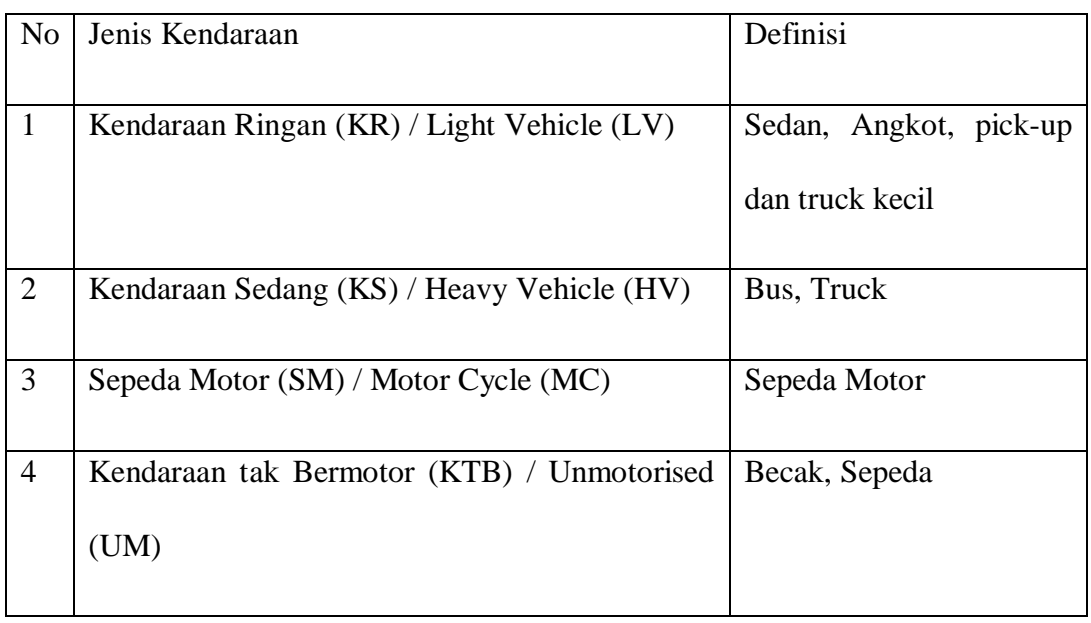

#### **Tabel 2.1 Jenis Kendaraan**

(Sumber : PKJI 2014)

#### **Tabel 2.2 Konversi Kendaraan**

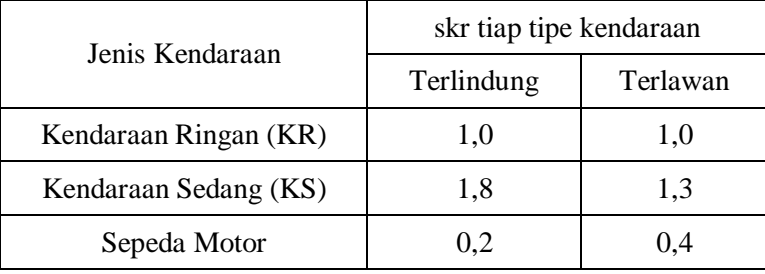

(Sumber : PKJI 2014)

### **2.5.2 Kapasitas Jalan**

Persamaan dasar untuk menghitung kapasitas simpang bersinyal untuk tiap lengan dalam PKJI 2014 adalah sebagai berikut :

$$
C = S x \frac{H}{c}
$$
 (2.5.2)

Dimana :

C : Kapasitas simpang bersinyal (skr/jam)

S : Arus jenuh (skr/jam)

H : Total waktu hijau dalam satu siklus (detik)

c : Waktu siklus (detik)

#### **2.5.3 Analisis Arus Jenuh (S)**

Arus jenuh (S) adalah hasil kali antara arus jenuh dasar (So) dengan beberapa faktor penyesuaian untuk penyimpangan kondisi eksiting terhadap kondisi ideal. Arus jenuh dasar (So) adalah kondisi lalu lintas dan geometrik yang ideal. Berikut adalah rumus untuk menghitung arus jenuh :

$$
S = SO X FHS X FUK X FG X FP X FBKi X FBka (2.5.3)
$$

Dimana :

So : Arus jenuh dasar (skr/jam)

FHS : Faktor penyesuaian akibat hambatan samping lingkungan jalan

FUK : Faktor penyesuaian ukuran kota

F<sup>G</sup> : Faktor penyesuaian akibat kelandaian memanjang pendekat

F<sup>P</sup> : Faktor penyesuaian akibat adanya jarak garis henti pada mulut pendekat terhadap kendaraan yang parkir pertama

- $F_{BKI}$  : Faktor penyesuaian arus lalu lintas belok kiri
- FBKa : Faktor penyesuaian akibat arus lalu lintas belok kanan

Untuk pendekat terlindung So ditentukan oleh persamaan berikut :

$$
So = 600 X LE \t(2.5.3.a)
$$

Dimana :

 $L<sub>E</sub> =$  Lebar efektif pendekat (m)

Perhitungan analisis arus jenuh mengacu pada gambar di bawah ini :

 $\triangleright$  Faktor Penyesuaian Ukuran Kota (F<sub>UK</sub>)

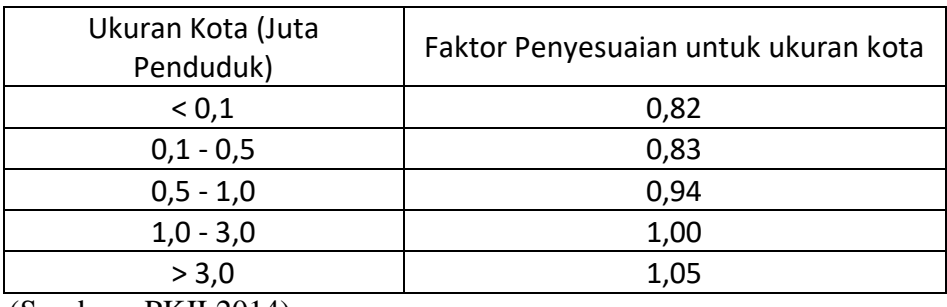

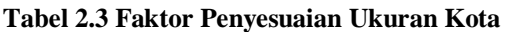

(Sumber : PKJI 2014)

 $\triangleright$  Faktor penyesuaian hambatan samping (F<sub>HS</sub>)

### **Tabel 2.4 Faktor Penyesuaian Hambatan Samping**

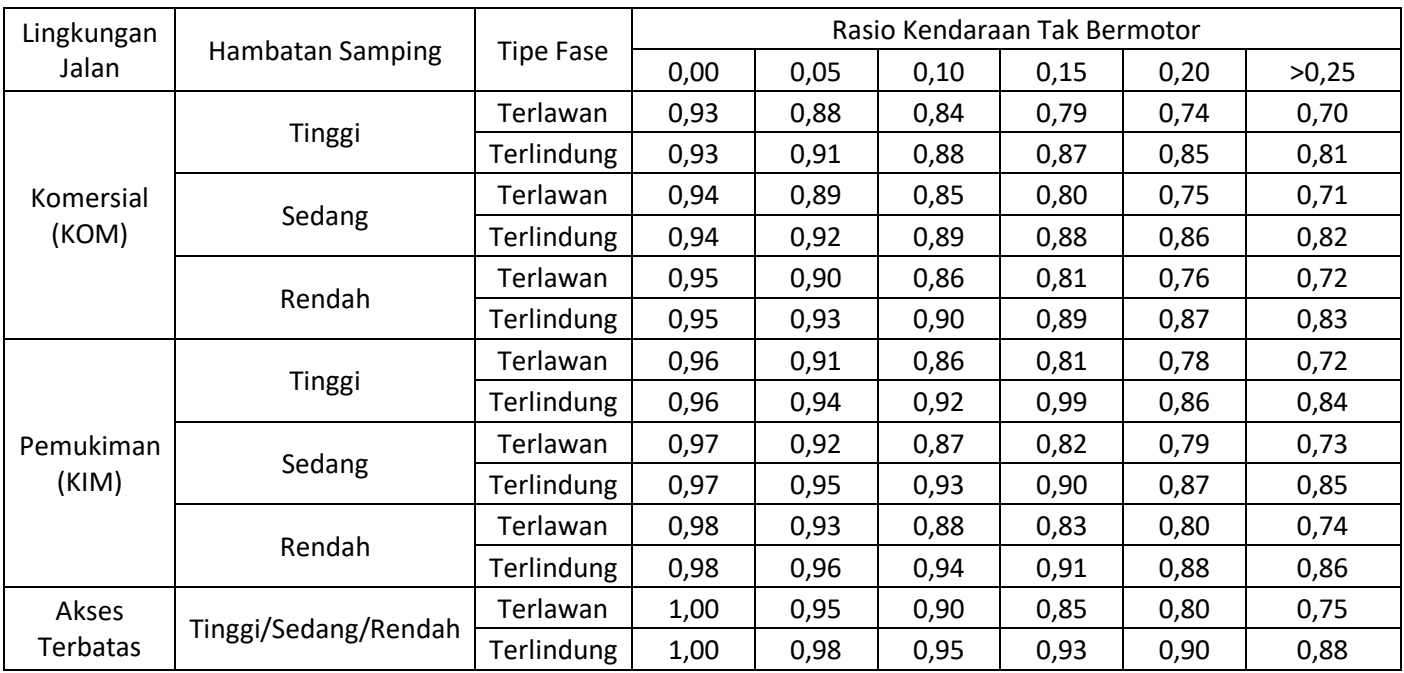

(Sumber : PKJI 2014)

# Faktor Penyesuaian Kelandaian

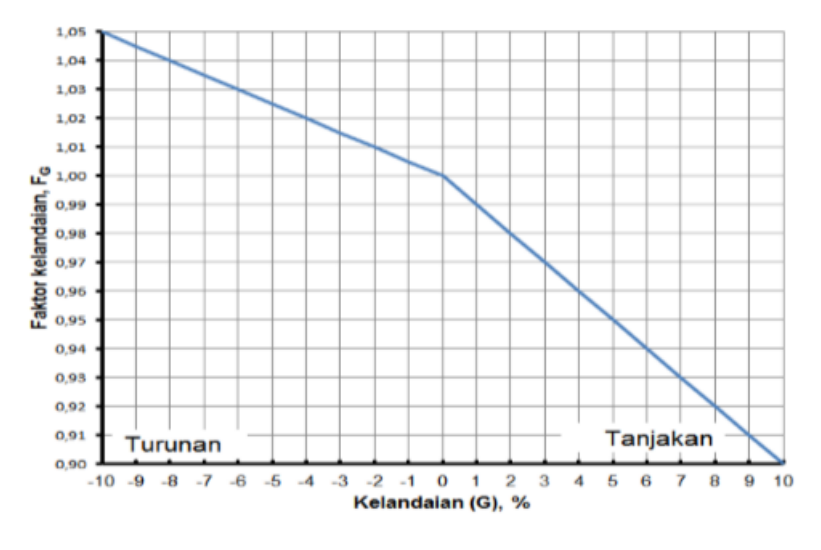

**Gambar 2.4 Grafik Faktor Penyesuaian Kelandaian**

 $\triangleright$  Faktor Penyusuaian Parkir (F<sub>P</sub>)

Faktor penyesuaian akibat kendaraan parkir adalah sebagai fungsi jarak dari garis henti sampai ke kendaraan yang parkir pertama kali pada jalur pendekat. Nilai F<sub>P</sub> dapat dihitung menggunakan rumus berikut :

$$
F_P = \frac{\left(\frac{Lp}{3} - \frac{L}{2}\right)X\left(\frac{Lp}{2} - g\right)}{H}
$$
 (2.5.3.b)

Jika tanpa parkit  $FP = 1$ 

Dimana :

Lp : Jarak antara garis henti ke kendaraan yang parkir pertama pada lajur belok kiri (m)

L : Lebar pendekat (m)

H : Waktu hijau pada pendekat yang ditinjau (detik)

Faktor Penyesuaian Belok Kanan

Faktor penyesuaian belok kanan (FBka) adalah fungsi dari rasio kendaraan belok kanan. Nilai F<sub>Bka</sub> dapat ditentukan dengan rumus berikut :

$$
F_{Bka} = 1.0 + R_{Bka} \times 0.26 \tag{2.5.3.c}
$$

Dimana :

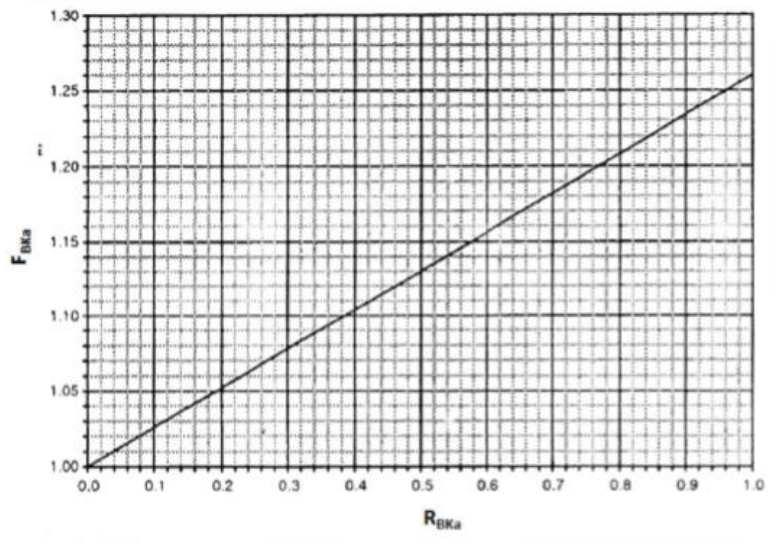

**Gambar 2.5 Grafik Faktor Penyesuaian Belok Kanan**

Faktor Penyesuaian Belok Kiri

Faktor penyesuaian belok kiri (FBki) adalah fungsi dari rasio belok kiri yang didapatkan menggunakan rumus berikut :

$$
F_{Bki} = 1.0 - R_{Bki} X \, 0.16 \tag{2.5.3.d}
$$

Dimana :

RBki : Rasio belok kiri

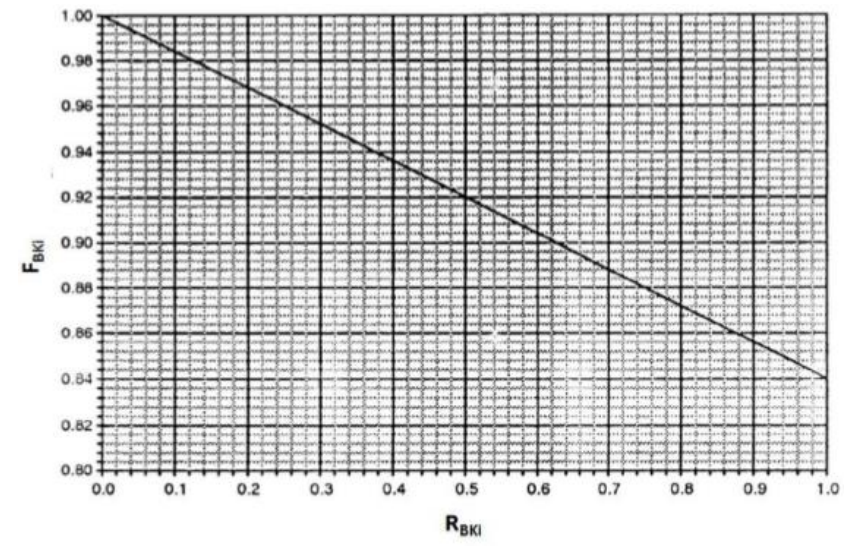

**Gambar 2.6 Grafik Faktor Penyesuaian Belok Kiri**

#### **2.5.4 Rasio Arus Jenuh**

Dalam menghitung rasio arus jenuh perlu di perhatikan bahwa :

- a. Jika arus belok kiri jalan terus ( $B_{KiJT}$ ) harus dipisahkan dari analisis, maka hanya arus lurus dan belok kanan saja yang dihitung sebagai nilai Q
- b. Jika  $L_E = L_K$ , maka hanya arus lurus saja yang masuk dalam nilai Q.
- c. Jika pendekat memiliki dua fase, yaitu fase untuk arus terlawan (O) dan fase terlindung (P), maka arus gabungan dihitung menggunakan rumus berikut :

$$
R_{Q/S} = \frac{Q}{s}
$$
 (2.5.4)

Dimana :

- Q : Arus lalu lintas
- S : Arus jenuh

Dan untuk arus kritis dihitung dengan rumus berikut :

$$
RF = \frac{RQ/Skritis}{RAS}
$$
 (2.5.4.a)

Dimana :

RAS : Jumlah dari nilai nilai R<sub>Q/S kritis</sub>

RQ/S kritis : Rasio arus tertinggi dari masing-masing fase

### **2.5.5 Waktu Siklus Dan Waktu Hijau**

A. Waktu siklus

Tahap pertama adalah penentuan waktu siklus untuk sistem kendali waktu tetap yang dapat dilakukan menggunakan rumus di bawah ini. Rumus ini bertujuan untuk meminimumkan tundaan total.

$$
Ct = \frac{(1.5 \times Hh + 5)}{1 - \sum RQ/Skritis}
$$
 (2.5.5)

Dimana :

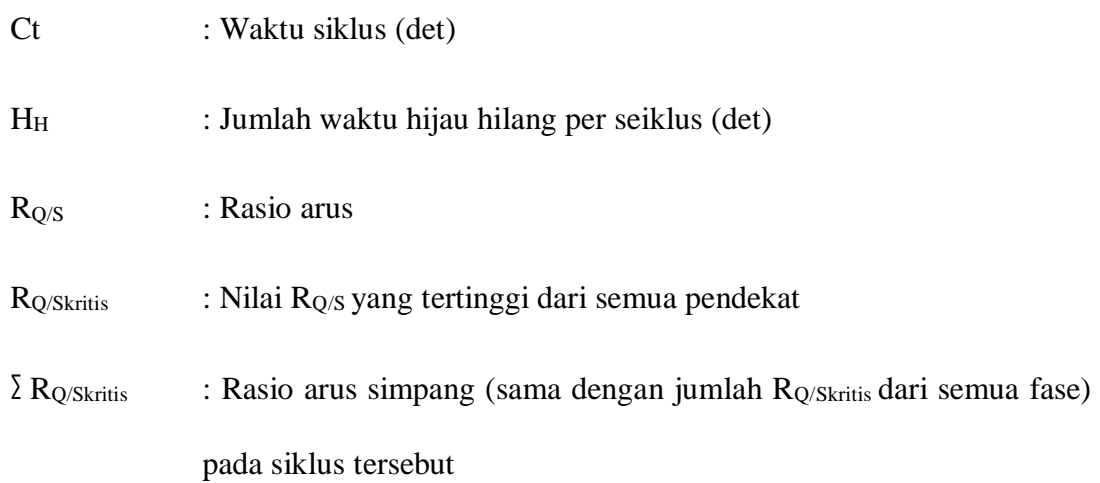

Waktu siklus yang akah dihasilkan diharapkan sesuai dengan batas yang disarankan oleh PKJI 2014 yang tertera pada tabel dibawah ini :

| <b>Tipe Pengaturan</b> | Waktu siklus yang layak (det) |  |  |
|------------------------|-------------------------------|--|--|
| Pengaturan dua-fase    | 40-80                         |  |  |
| Pengaturan tiga-fase   | 50-100                        |  |  |
| Pengaturan empat-fase  | 80-130                        |  |  |

**Tabel 2.5 Waktu Siklus Layak**

(Sumber : PKJI 2014)

# B. Waktu Hijau

Nilai waktu hijau (Hi) dihitung menggunakan rumus berikut :

$$
Hi = (ct - HH) X \frac{RQ/Skritis}{(\sum IRQ/Skritis)i}
$$
 (2.5.5.a)

Dimana :

Hi : Waktu hijau pada fase i (det)

i : indeks untuk fase ke i

#### **2.5.6 Derajat Kejenuhan (DJ)**

Derajat Kejenuhan adalah perbandingan antara rasio volume arus lalu lintas (Q) terhadap kapasitas (C). Berikut adalah rumus untuk menghitung derajat kejenuhan :

$$
DS = Q/C \tag{2.5.6}
$$

Dimana :

Q : Rasio Volume arus lalu lintas (skr/jam)

C : Kapasitas (skr/jam)

# **2.5.7 Panjang Antrian (PA)**

Panjang antran adalah banyaknya kendaraan yang berada pada simpang di setiap jalur saat nyala lampu merah atau adalah jumlah antrian yang tersisa dari fase hijau sebelumnya. Berikut adalah rumus untuk menghitung panjang antrian :

Untuk derajat kejenuhan (DJ) > 0,5

$$
NQ_1 = 0.25 \times C \times [(DJ - 1^2) + \sqrt{(DJ - 1^2) + (\frac{8 \times DS - 0.5}{c})}]
$$
 (2.5.7)

Dimana :

NQ<sup>1</sup> : Jumlah smp yang tertinggal dari fase hijau sebelumnya

- C : Kapasitas (skr/jam)
- DJ : Derajat Kejenuhan

Untuk  $DS < 0.5$ 

$$
NQ_1 = 0 \tag{2.5.7.a}
$$

Jumlah antrian kendaraan dihitung, lalu dihitung jumlah antrian satuan mobil penumpang yang datang selama fase merah (NQ2) dengan rumus berikut :

Untuk  $DS > 0.5$ ; Selain dari itu  $NQ_1 = 0$  adalah :

$$
NQ_2 = ct \times \frac{1 - RH}{1 - RH \times DJ} \times \frac{Q}{3600}
$$
 (2.5.7.b)

Dimana :

NQ<sup>2</sup> : Jumlah antrian smp yang datang selama fase merah

DJ : Derajat Kejenuhan

- Q : Rasio Volume lalu lintas (skr/jam)
- Ct : Waktu Siklus (detik)
- $R_H$  : Rasio Hijau (g/c)

Jumlah kendaraan antri menjadi :

$$
NQ = NQ_1 + NQ_2 \qquad (2.5.7.c)
$$

Dimana :

NQ : Jumlah rata-rata antrian smp pada awal sinyal hijau

NQ<sup>1</sup> : Jumlah smp yang tertinggal dari fase hijau sebelumnya

NQ<sup>2</sup> : Jumlah antrian smp yang datang selama fase merah

Panjang antrian (PA) diperoleh dari perkalian (NQ) dengan luas rata-rata yang dipergunakan oleh satu kendaraan ringan (ekr) yaitu 20 m2 dibagi lebar masuk (m) dan pembagian dengan lebar masuk

$$
PA = NQ X \frac{20}{LM}
$$
 (2.5.7.d)

Dimana :

 $L_M$  : Lebar masuk (m)

#### **2.5.8 Kendaraan Terhenti (NS)**

Angka henti (NS) masing-masing pendekat yang didefinisikan sebagai jumlah ratarata kendaraan berhenti per smpp, ini termasuk henti berulang sebelum melewati garis stop simpang. Berikut adalah rumus untuk menghitung kendaraan terhenti (NS)

$$
R_{KH} = 0.9 \times \frac{NQ}{Q \times ct} \times 3600 \tag{2.5.8}
$$

Dimana

Q : Volume rasio arus lalu lintas (skr/jam)

ct : Waktu Siklus (det)

Kendaraan terhenti dapat dihitung dengan rumus :

$$
N_{H} = Q \times R_{KH}
$$
\n
$$
(2.5.8.a)
$$

Dimana :

Q : Volume arus lalu lintas

R<sub>KH</sub> : Angka henti rata-rata

#### **2.5.9 Tundaan**

Tundaan adalah rata-rata waktu tunggu tip kendaraan yang masuk dalam pendekat. Tundaan pada simpang terdiri dari 2 komponen, yaitu tundaan lalu lintas (TL) dan tundaan geometrik  $(T_G)$ . Tundaan lalu lintas  $(T_L)$  adalah akibat interaksi antar lalu lintas pada simpang dengan faktor luar seperti kemacetan pada pintu keluar dan pengaturan manual oleh polisi. Berikut adalah rumus untuk perhitungan Tundaan/Delay (D)

$$
T_{L} = c \times \frac{0.5 \times (1 - RH)^{2}}{(1 - RH \times DJ)} \times \frac{NQ1 \times 3600}{C}
$$
 (2.5.9)

Dimana :

R<sub>H</sub> : Rasio Hijau

DJ : Derajat Kejenuhan

C : Kapasitas (skr/jam)

NQ : Jumlah smp yang tersisa dari fase hijau sebelumnya

Tundaan Geometrik (TG) adalah tundaan akibat perlambatan atau percepatan pada simpang atau akibat terhenti karena lampu merah

$$
T_G = (1 - R_{KH}) \times P_B \times 6 + (R_{KH} \times 4)
$$
 (2.5.9.a)

Dimana :

P<sub>B</sub> : Porsi kendaraan membelok pada suatu pendekat

Untuk rata-rata tiap pendekat, dengan rumus :

$$
T = TL + TG \t\t(2.5.9.b)
$$

Dimana :

 $T_L$  : Tundaan lalu lintas rata-rata pendekat (det/skr)

T<sup>G</sup> : Tundaan Geometri rata-rata pendekat (det/skr)

$$
Tundaan total = T X Q \qquad (2.5.9.c)
$$

## **2.5.9.1 Level Of Service (LOS)**

Level of service adalah gambaran kondisi arus lalu lintas dan pengendara dari berbagai faktor yang mencakup kecepatan kendaraan, waktu perjalanan, kenyamanan, kebebasan bergerak, kenyamanan dan keselamatan, sehingga LOS digunakan sebagai tolak ukur kualitas suatu kondisi lalu lintas. Dalam klasifikasi pelayanan nya LOS dibagi menjadi 6 tingkatan yaitu :

- 1. Tingkat Pelayanan A
	- a. Arus lalu lintas yang bebas tanpa hambatan
	- b. Volume dan kepadatan lalu lintas rendah
	- c. Kecepatan kendaraan ditentukan oleh pengemudi
- 2. Tingkat Pelayanan B
	- a. Arus lalu lintas stabil
	- b. Kecepatan mulai dipengaruhi oleh keadaan lalu lintas
- 3. Tingkat Pelayanan C
	- a. Arus lalu lintas masih stabil
	- b. Kecepatan perjalanan dan kebebasan bergerak mulai di pengaruhi oleh besarnya volume lalu lintas
- 4. Tingkat Pelayanan D
	- a. Arus lalu lintas mulai tidak stabil
	- b. Perubahan volume lalu lintas sangat mempengaruhi besarnya kecepatan perjalanan
- 5. Tingkat Pelayanan E
	- a. Arus lalu lintas sudah tidak stabil
	- b. Volume kendaraan sama dengan kapasitas
	- c. Sering terjadi kemacetan
- 6. Tingkat Pelayanan F
	- a. Arus lalu lintas tidak stabil
	- b. Sering terjadi kemacetan
	- c. Arus lalu lintas rendah

Tingkat tundaan dapat digunakan sebagai indikator tingkat pelayanan atau level of service baik untuk setiap pendekat atau seluruh persimpangan. Berikut adalah kaitan antara level of service dengan lamanya durasi tundaan :

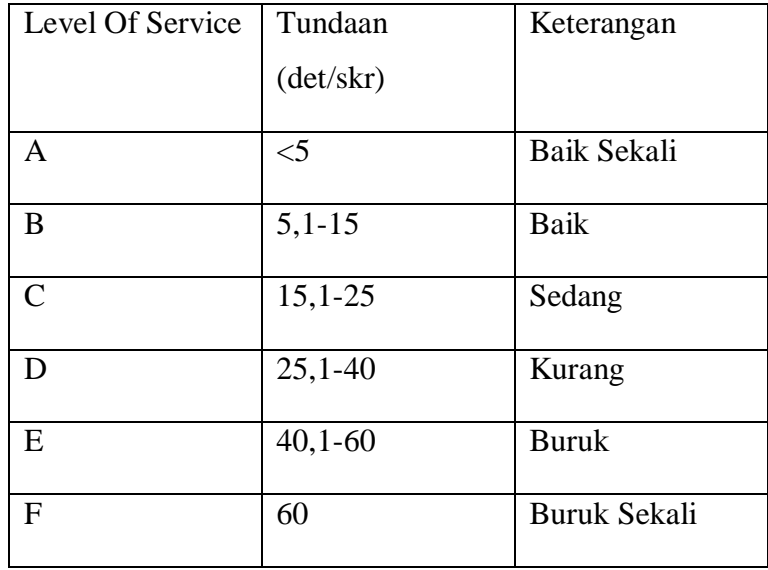

#### **Tabel Indikator Level Of Service**

#### **2.6 Aplikasi Vissim 9.0**

Vissim merupakan perangkan lunak untuk mensimulasikan lalu lintas, merekayasa lalu lintas, perencanaan transportasi, waktu sinyal, angkutan umun, serta perencanaan kota yang bersifat mikroskopik yang berarti tiap karakteristik kendaraan akan disimulasikan secara individual. Vissim merupakan perangkat lunak yang dinamis sebelum membuat perencanaan dalam bentuk nyata, Vissim juga mampu menampilkan simulasi dengan berbagai jenis dan karakteristik dari kendaraan seperti *vehicle* (mobil, truk, bus), *public transport* (tram, bus), *cycles* (sepeda, motor), mampu menampilkan sebuah animasi dan memodelkan segala jenis perilaku pengguna jalan yang terjadi dalam sistem transportasi. Vissim dapat mensimulasikan kondisi operasional unik yang terdapat dalam system transportasi, pengguna juga dapat memasukkan data – data untuk dianalisis sesuai keinginan pengguna. (A. Munawar, M.Z Irawan, A.G. Fitrada 2019) , Perhitungan – perhitungan yang beragam bisa diinput pada software vissim, seperti tundaan, panjang antrian, kecepatan, berhenti, dan waktu tempuh. Vissim memungkinkan untuk mensimulasikan pola lalu lintas secara tepat dan menampilkan semua pengguna jalan dapat berinteraksi dalam satu model. Di dalam vissim terdapat konsep tautan dan konektor yang memungkinkan pengguna untuk memodelkan geometrik, atribut untuk pengemudi dan karakteristik kendaraan. Selain itu, vissim memberikan integrasi tanpa batas dengan system lain untuk pengontrol sinyal, manajemen lalu lintas. (Yulianto dan Munawar, 2017)

# **2.6.1 Bagian-Bagian Vissim**

Menu pada program vissim 9.0 dibagi menjadi bidang-bidang berikut:

|                         | PTV Vissim 9.00-05 Student Version             |                          |                                                                                                    |                                                                      |                |          |                            |                                         |              | $\Box$ | $\times$   |
|-------------------------|------------------------------------------------|--------------------------|----------------------------------------------------------------------------------------------------|----------------------------------------------------------------------|----------------|----------|----------------------------|-----------------------------------------|--------------|--------|------------|
|                         |                                                |                          | File Edit View Lists Base-Data Traffic Signal-Control Simulation Evaluation Presentation Scripts Help |                                                                      |                |          |                            |                                         |              |        |            |
|                         | $D$ $D$ $B$ , $ \leftrightarrow$ $\rightarrow$ |                          | $\Omega$ $\Omega$ $\Omega$ $\Omega$ $\Omega$<br>$M \equiv J$                                          |                                                                      |                |          |                            |                                         |              |        |            |
|                         | Network Objects                                |                          | <b>4 X</b> Network Editor                                                                             |                                                                      |                |          |                            |                                         |              |        | <b>4 X</b> |
|                         | Links                                          | Шr                       | Select layout                                                                                         | $\cdot$ $\beta$ $\mathbb{R}$ $\circ$ $\circ$ $\circ$ $\circ$ $\circ$ |                |          |                            |                                         |              |        |            |
| OSTP.                   | <b>Desired Speed Decisi</b>                    | T                        | © OpenStreetWap contributors                                                                          |                                                                      |                |          | الجزائر                    |                                         |              |        |            |
|                         | <b>Reduced Speed Area</b>                      |                          |                                                                                                    | México                                                               |                |          | السنا                      |                                         | wror - India |        |            |
|                         | <b>Conflict Areas</b>                          | п                        | S.                                                                                                    |                                                                      |                |          | موربتانيا<br>Mali<br>Niger |                                         |              |        | bin        |
|                         | <b>Priority Rules</b>                          | Ш                        |                                                                                                    |                                                                      |                |          | Tchad Har                  | السودان                                 |              |        | dinn       |
|                         | <b>Stop Signs</b>                              | 1                        |                                                                                                    |                                                                      |                |          | Nigeria                    | AMM<br>South Sudan                      |              |        |            |
|                         | Signal Heads                                   | 1                        |                                                                                                    |                                                                      | Colombia       |          |                            | Soomaaliya<br>ألشومال                   |              |        | Mala       |
| $\square$               | Detectors                                      |                          |                                                                                                    |                                                                      |                |          |                            | all Kenya<br>République<br>démocratique |              |        |            |
| Þ,                      | Vehicle Inputs                                 | $\mathbf{I}$             |                                                                                                    |                                                                      |                |          | du Congo                   | Tanzania                                |              |        |            |
|                         | <b>Vehicle Routes</b>                          | П                        |                                                                                                    |                                                                      | Perú           | Brasil   | Angola                     |                                         |              |        |            |
| P                       | Parking Lots                                   |                          |                                                                                                    |                                                                      | <b>Bolivia</b> |          |                            | Moçambique                              |              |        |            |
| ď                       | <b>Public Transport Stop</b>                   |                          |                                                                                                    |                                                                      |                | Paraguay | Namibia                    |                                         |              |        |            |
| 试                       | <b>Public Transport Line</b>                   | Е                        |                                                                                                    |                                                                      |                |          |                            | South Africa.                           |              |        |            |
| 淡雪                      | <b>Nodes</b>                                   |                          |                                                                                                    |                                                                      |                |          |                            |                                         |              |        |            |
|                         | <b>Data Collection Point</b>                   | $\overline{\phantom{a}}$ |                                                                                                    |                                                                      |                |          |                            |                                         |              |        |            |
|                         | <b>Vehicle Travel Times</b>                    | П                        |                                                                                                    |                                                                      | Arcentina      |          |                            |                                         |              |        |            |
| $\frac{\circ}{\Delta}$  | Queue Counters                                 | $\mathbb{L}$             |                                                                                                    |                                                                      |                |          |                            |                                         |              |        |            |
| $\overline{\mathbb{C}}$ | Sections                                       | ┓                        |                                                                                                    |                                                                      |                |          |                            |                                         | $\mathbf{x}$ |        |            |
| Ø.                      | <b>Background Images</b>                       |                          |                                                                                                    |                                                                      |                |          |                            |                                         |              |        |            |
| man.                    | <b>Pavement Markings</b>                       | $\overline{\phantom{a}}$ |                                                                                                    |                                                                      | <b>Drois</b>   |          |                            |                                         |              |        |            |
|                         | Network Obj Levels Backgrounds                 |                          |                                                                                                    |                                                                      | <b>Ressage</b> |          |                            |                                         |              |        |            |
| Quick View              |                                                | 4 ×                      |                                                                                                    |                                                                      |                |          |                            |                                         |              |        |            |
|                         |                                                |                          |                                                                                                    |                                                                      |                |          |                            |                                         |              |        |            |
|                         |                                                |                          |                                                                                                    |                                                                      |                |          |                            |                                         |              |        |            |
|                         |                                                |                          |                                                                                                    |                                                                      |                |          |                            |                                         |              |        |            |
|                         |                                                |                          | <b>SOOO km</b>                                                                                        |                                                                      |                |          |                            |                                         |              |        |            |
|                         | Quick View Smart Map                           |                          |                                                                                                    |                                                                      |                |          |                            |                                         |              |        |            |
|                         | 9307687.9:-2873422.1                           |                          | System initialized!                                                                                   |                                                                      |                |          |                            |                                         |              |        |            |

**Gambar 2.7 Tampilan Dekstop Vissim 9.0**

(Sumber : Screenshoot Dekstop PTV Vissim 9.0)

Header : Menunjukkan judul program, versi dan nama file jaringan.

Menu Bar : Akses disediakan melalui klik mouse atau shortcut keyboard.

Tool Bar : Kontrol editor jaringan dan fungsi simulasi.

Status Bar : Menunjukkan petunjuk editing dan status simulasi.

Scroll Bar : Digunakan untuk bergulir horizontal dan vertical dari jaringan area

tampil

Menu pada program VISSIM 9.0

A. File

#### **Tabel 2.6 Menu File pada Vissim 9.0**

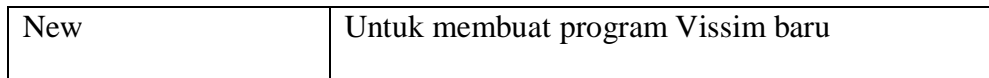

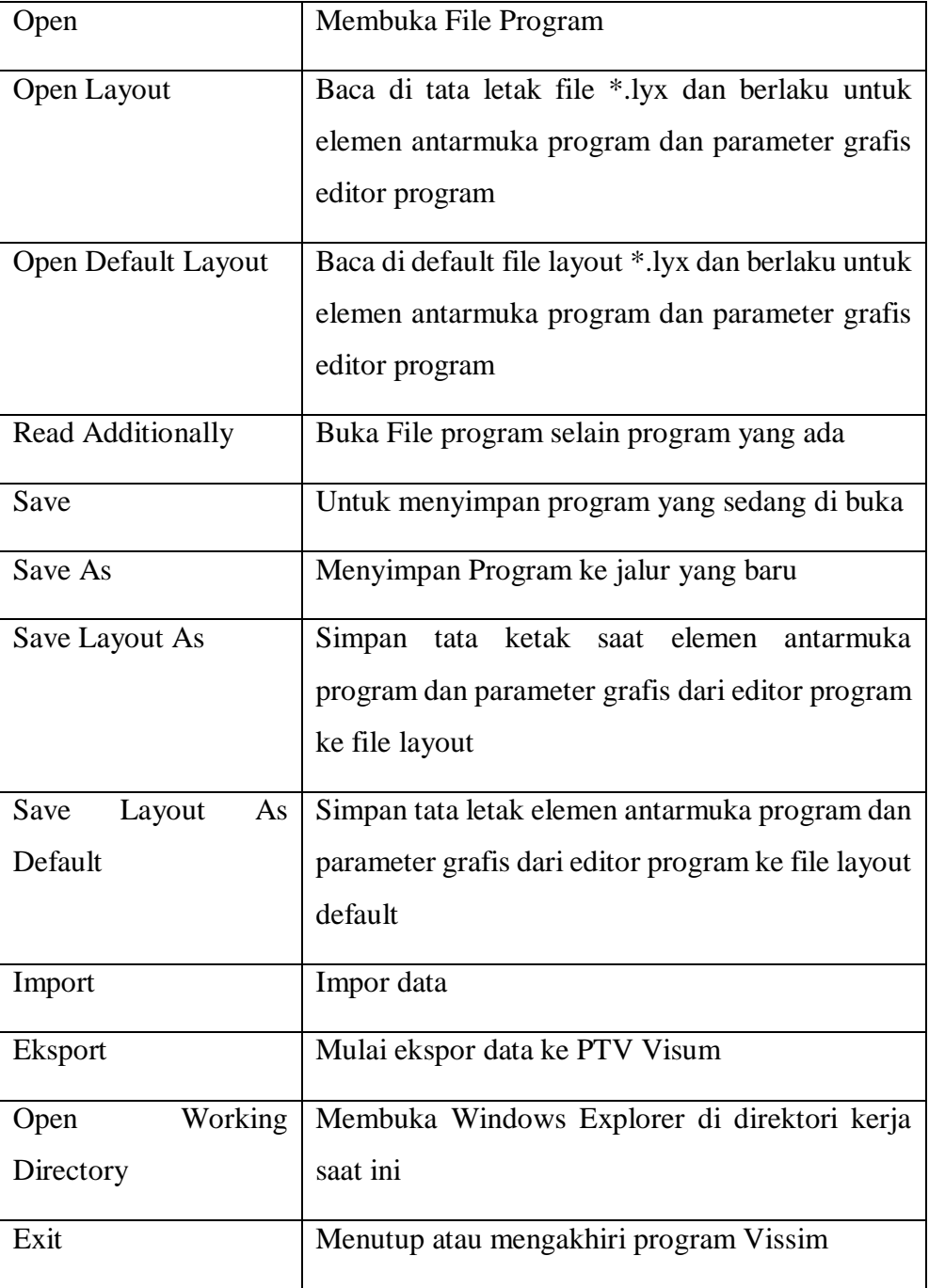

# B. Edit

### **Tabel 2.7 Menu Edit pada Vissim 9.0**

![](_page_19_Picture_129.jpeg)

![](_page_20_Picture_149.jpeg)

# C. View

# **Tabel 2.8 Menu View pada Vissim 9.0**

![](_page_20_Picture_150.jpeg)

(Sumber : Marrisa Ulfa 2017)

| <b>Base Data</b>                                 | Daftar untuk mendefinisikan atau     |  |  |
|--------------------------------------------------|--------------------------------------|--|--|
|                                                  | mengedit Base Data                   |  |  |
| <b>Network</b>                                   | Daftar atribut objek jaringan dengan |  |  |
| <b>Intersection Control</b><br>Private Transport | jenis objek jaringan yang dipilih    |  |  |
| <b>Public Transport</b>                          |                                      |  |  |
| Pedestrians Traffic                              |                                      |  |  |
| Graphics & Presentation                          | Daftar untuk mendefinisikan atau     |  |  |
|                                                  | jaringan editing objek dan data yang |  |  |
|                                                  | digunakan untuk persiapan grafis     |  |  |
|                                                  | dan representasi yang realistis dari |  |  |
|                                                  | jaringan<br>menciptakan<br>serta     |  |  |
|                                                  | presentasi dari simulasi             |  |  |
| <b>Measurements</b>                              | Daftar data dari evaluasi simulasi   |  |  |
| Results                                          |                                      |  |  |

**Tabel 2.9 Menu List pada Vissim 9.0**

E. Base Data

**Tabel 2.10 Menu Base Data pada Vissim 9.0**

![](_page_22_Picture_130.jpeg)

F. Traffic

![](_page_23_Picture_120.jpeg)

# G. Signal Control

### **Tabel 2.12 Menu Signal Control pada Vissim 9.0**

![](_page_23_Picture_121.jpeg)

(Sumber : Marrisa Ulfa 2017)

### H. Simulation

# **Tabel 2.13 Menu Simulation pada Vissim 9.0**

![](_page_23_Picture_122.jpeg)

(Sumber : Marrisa Ulfa 2017)

I. Evaluation

![](_page_24_Picture_109.jpeg)

# J. Persentation

![](_page_24_Picture_110.jpeg)

![](_page_24_Picture_111.jpeg)

(Sumber : Marrisa Ulfa 2017)

| Online Help                  | Membuka online help                |  |  |  |
|------------------------------|------------------------------------|--|--|--|
| FAQ online                   | Menampilkan PTV Vissim FAQ         |  |  |  |
|                              | dhalaman web dari PTV Group        |  |  |  |
| <b>Service Pack Download</b> | Menampilkan Vissim & Viswalk       |  |  |  |
|                              | Service Pack Download area pada    |  |  |  |
|                              | halaman web dari PTV Group         |  |  |  |
| <b>Technical Support</b>     | Menunjukkan bentuk dukungan dari   |  |  |  |
|                              | Vissim Teknis Hotline pada halaman |  |  |  |
|                              | web dari PTV group                 |  |  |  |
| Examples                     | Membuka folder dengan data contoh  |  |  |  |
|                              | dan data untuk tujuan pelatihan    |  |  |  |
| <b>Register COM Server</b>   | Mendaftarkan Vissim sebagai server |  |  |  |
|                              | <b>COM</b>                         |  |  |  |
| License                      | Membuka jendela License            |  |  |  |
| About                        | Membuka jendela about              |  |  |  |

(Sumber : Marrisa Ulfa 2017)

# **2.6.2 Jenis, Kelas, dan Kategori Kendaraan**

Pada dasarnya jenis kendaraan di lapangan dengan yang disediakan di Vissim tidak jauh berbeda. Secara default, Vissim menyediakan enam kelas dan kategori kendaraan yaitu Car, HGV, Bus, Tram, Pedestrian dan Bike, dengan berbagai jenis model kendaraan yang dapat dipilih sesuai keinginan.

**Tabel 2.17 Kategori Kendaraan**

| Jenis                 | Dimensi kendaraan |       |  |  |
|-----------------------|-------------------|-------|--|--|
| Kendaraan             | Panjang           | Lebar |  |  |
|                       | (m)               | (m)   |  |  |
| <b>Small City Car</b> | 3.9               | 1.695 |  |  |
| <b>Big City Car</b>   | 4.455             | 1.735 |  |  |
| Sedan                 | 4.41              | 1.7   |  |  |
| <b>MPV</b>            | 4.19              | 1.66  |  |  |
| <b>SUV</b>            | 4.405             | 1.695 |  |  |
| Mini Bus              | 4.17              | 1.695 |  |  |
| Pick Up               | 4.17              | 1.7   |  |  |
| <b>Small Bus</b>      | 6.98              | 2.035 |  |  |

(Sumber: [www.semisena.com\)](http://www.semisena.com/)

#### **2.6.3 Parameter Kalibrasi Vissim**

Pada perangkat lunak Vissim terdapat 168 parameter yang tertanam dalam perangkat lunak Vissim dalam berdasarkan parameter tersebut dipilih beberapa parameter yang sesuai dengan kondisi lalu lintas heterogen yang ada di Indonesia untuk menghasilkan model yang sesuai dengan kondisi yang dilapangan, parameter yang dipilih pada permodelan anatara lain (Marissa Ulfah, 2017) :

- A. Standstill Distance in Front of Obstacle yaitu parameter jarak aman ketika kendaraan akan berhenti akibat kendaraan yang berhenti atau melakukan perlambatan akibat hambatan dengan satuan meter (m).
- B. Observed Vehicle In Front yaitu parameter jumlah kendaraan yang diamati oleh pengemudi ketika ingin melakukan pergerakan atau reaksi .Nilai default parameter ini adalah satu, dua, tiga, dan empat dengan satuan unit kendaraan.
- C. Minimum Headway yaitu jarak minimum yang tersedia bagi kendaraan yang didepan untuk melakukan perpindahan lajur atau menyiap. Nilai default berkisar sampai 0.5 – 3 detik.
- D. Additive Factor Security yaitu nilai tambahan untuk sebagai parameter jarak aman kendaraan yang akan berhenti. Nilai yang disaranka untuk parameter ini adalah  $0.45 - 2$ .
- E. Multiplicative Factor Security yaitu faktor pengali jarak aman kendaraan pada saat akan berhenti. Nilai default berkisar sampai 1 – 3.
- F. Lane Change Rule yaitu mode perilaku pengemudi pada saat melintas, untuk lalu lintas heterogen sangat cocok menggunakan mode Free Lane Change yang memungkinkan kendaraan menyiap dengan bebas.
- G. Overtake at Same Line yaitu perilaku pengemudi kendaraan yang ingin menyalip pada lajur yang sama baik dari sisi sebelah kanan mau pun sisi sebelah kiri.
- H. Desired Lateral Position yaitu posisi kendaraan pada saat berada di lajur artinya kendaraan dapat berada disamping kiri mau pun samping kanan kendaraan yang lain.
- I. Lateral Minimum Distance yaitu jarak aman pengemudi pada saat berada di samping kendaraan yang lain. Parameter ini dibagi menjadi dua bagian yaitu jarak kendaraan ketika berada di kecepatan 0 km/jam dan 50 km/jam artinya nilai parameter untuk parameter ini berbeda, nilai default untuk parameter ini berkisar antara 0.2 sampai 1 m.
- J. Safety Distance Reduction yaitu jarak aman antar kendaraan didepan dan dibelakang atau jarak gap dan clearing antar kendaraan, ini merupakan parameter yang sangat menentukan karena tiap kondisi lalu lintas mempunyai nilai jarak aman yang berbeda, adapun nilai defaultnya adalah 0.6 m untuk penelitian ini

#### **2.6.4 Kecepatan Kendaraan Vissim**

Menurut Marrisa Ulfah (2017) Kecepatan adalah jarak yang dapat ditempuh suatu kendaraan pada suatu ruas jalan per satuan waktu. Pada Vissim, distribusi kecepatan masing-masing kendaraan dapat ditentukan sesuai kondisi yang sewajarnya dengan memasukkan data kecepatan minimum dan maksimum serta nilai proporsionalnya. Ada pula pengaturan percepatan dan perlambatan kendaraan guna menyempurnakan performa dari tiap jenis kendaraan yang disimulasikan. Untuk pengukuran atau pembacaan hasil kecepatan kendaraan.

#### **2.6.5 Panjang Antrian Vissim**

Panjang antrian merupakan antrian kendaraan pada suatu lengan simpang yang ditimbulkan karena adanya hambatan. Panjang antrian terhitung mulai dari garis stop di tiap lengan hingga kendaraan terakhir yang berhenti dalam antrian. Panjangnya antrian (dalam satuan meter) bergantung pada ukuran panjang kendaraan, jarak antar kendaraan, serta perilaku pengemudi. Pada Vissim, panjang antrian dapat ditentukan pada setiap titik dalam suatu jaringan jalan, serta dapat dievaluasi untuk setiap interval waktu. Antrian diukur dari posisi hulu antrian hingga kendaraan terakhir yang telah masuk dalam keadaan antrian. Hasil yang didapatkan adalah berupa panjang antrian maksimum, panjang antrian rata-rata . (Marissa Ulfah, 2017).

#### **2.6.6 Kelebihan Software Vissim**

Sebagai software yang mendukung permodelan untuk situasi kompleks, maka *software vissim* memiliki keunggulan yang lebih banyak dibandingkan dengan software transportasi lain. Beberapa keunggulan PTV Vissim tersebut menurut Fei Huang dkk (2012), antara lain :

- 1. Memiliki fasilitas simulasi untuk transportasi multimoda yang didukung dengan adanya fasilitas permodelan untuk sepeda, motorcycle, mobil, truck, light rail, dan pedestrian
- 2. Tidak memerlukan *link-node coding* seperti *software* lain
- 3. Dapat meniru dan menggambarkan beberapa fitur secara jelas
- 4. Memiliki output 3D animasi yang mencakup penggambaran mengenai situasi lingkungan di sekitar jalan secara *colorful*

### **2.6.7 Kekurangan Software Vissim**

Terdapat beberapa kekurangan yang dimiliki oleh Software Vissim, antara lain :

- 1. Software Vissim ini sulit digunakan karena terlalu kompleks
- 2. Perlu pengetahuan lebih untuk melakukan pemodelan
- 3. Rawan terjadi lagging terutama untuk pemodelan 3D untuk jaringan yang besar.

#### **2.7 Studi Terdahulu**

Beberapa penelitian terdahulu yang berhubungan dengan mengenai PKJI 2014 dan metode Aplikasi PTV Vissim 9.0 antara lain sebagai berikut :

- 1. Dalam penelitian berjudul "*Simulasi Model Kinerja Pelayanan Ruas Jalan di Jakarta Menggunakan Aplikasi Vissim (Studi Kasus : Ruas Jalan Diponegoro)"* (Imam S 2015) diketahui bahwa hasilnya adalah VCR pada jam sibuk rata-rata melebihi nilai 1 dan derajat kejenuhan mencapai tingkatan terendah, yaitu F, yang dipicu oleh aktivitas kegiatan sepanjang ruas jalan. Untuk perbaikan kualitas diperlukan beberapa langkah seperti rekayasa lalu lintas, larangan berheti kendaraan angkutan umum di sembarang tempat serta meningkatkan disiplin pejalan kaki.
- 2. Dalam penelitian berjudul "*Penggunaan Software Vissim untuk Analisa Simpang Bersinyal (Studi Kasus : Simpang Jalan Veteran, Gajahmada, Pahlawan dan Budi Karya Pontianak, Kalimantan Barat)* (Pebriyetti 2017) diketahui bahwa Untuk kondisi lapangan panjang antrian pada jam sibuk untuk Jalan Vetera 143,64 m, Jalan Gajahmada 134,2 m, Jalan Pahlawan 145,3 m dan Budi Karya 81,53 m. Sedangkan untuk kondisi dengan

menggunakan Manual Kapasitas Jalan Indonesia (MKJI) 1997 panjang antrian untuk Jalan Veteran 206,7 m, Jalan Gajahmada 225,5 m, Jalan Pahlawan 225,0 m dan Budi Karya 413,3 m. Sedangkan dengan metode software Vissim panjang antrian untuk Jalan Veteran 125,39 m, Jalan Gajahmada 90,76 m, Jalan Pahlawan 135,3 m dan Budi Karya 57,58 m. dan Untuk Tundaan rata-rata dengan mengunakan metode software Vissim 114, 82 detik sedangkan Manual Kapasitas Jalan Indonesia (MKJI) 1997 190,7 detik. Hasil yang paling mendekati dengan panjang antrian di lapangan adalah dengan mengunakan softwere Vissim (MKJI) 1997.

- 3. Dalam penelitian berjudul *"Penggunaan Software Vissim untuk Evaluasi Hitungan MKJI 1997 Kinerja Ruas Jalan Perkotaan (Studi Kasus : Jalan Affandi, Yogyakarta)"* (Ibnu Ariesmasto) bahwa terdapat perbedaan yang signifikan pada nilai kecepatan mobil dan sepeda motor pada MKJI 1997 dengan nilai kecepatan di lapangan, sedangkan pada nilai kecepatan mobil dan sepeda motor pada software Vissim serta kecepatan sepeda motor pada MKJI 1997 tidak terdapat perbedaan yang signifikan.
- 4. Dalam penelitian yang berjudul "*Analisis Kapasitas Ruas Jalan Sam Ratulangi Dengan Metode MKJI 1997 dan PKJI 2014"*(Rusdianto 2015) bahwa dengan MKJI 1997 kapasitas adalah 2895smp/jam dengan volume puncak segmen sebesar 2095 smp/jam, nilai derajat kejenuhan sebesar 0,72, kecepatan rata–rata sebesar 36,49 km/jam dan kecepatan arus bebas sebesar 39,99km/jam dilihat berdasarkan parameternya. Sedangkan dengan PKJI 2014 kapasitas adalah 2895skr/jam dengan volume puncak segmen sebesar 2095 skr/jam, nilai derajat kejenuhan sebesar 0,72, kecepatan rata– rata sebesar 36,49 km/jam dan kecepatan arus bebas sebesar 39,99km/jam dilihat berdasarkan parameternya. Kedua metode tersebut memberikan hasil nilai kinerja yang sama meskipun terdapat perbedaan satuan pada kedua metode tersebut. Sehingga untuk menganalisa kapasitas jalan perkotaan suatu segmen

ruas jalan bisa dengan menggunakan kedua metode tersebut yaitu MKJI 1997 maupun PKJI 2014.

2-33